# MT12 - TP5 : Traitement d'images

#### **Consignes pour la remise du rapport de ce TP**

Ce TP est à rédiger individuellement en LATEX sous un format de type "rapport" (un fichier "template.tex" est disponible sur moodle) ; pour rédiger en LATEX, vous avez le choix d'utiliser localement sur votre ordinateur un éditeur de LATEX ("TeXmaker", "TeXstudio", et bien d'autres..) ou bien d'utiliser un éditeur en ligne comme Overleaf [https://fr.overleaf.com/](https ://fr.overleaf.com/).

Vos rapports rédigés en LATEX seront compilés au format pdf (compilateur "LuaLaTeX" ou "PDFLaTeX" ou "XeLaTeX") et seront déposés sur moodle avant la date limite pour votre groupe de TP (voir le message posté le 10/04 sur moodle).

A vous de décider de travailler à plusieurs ou individuellement, cependant la rédaction du rapport doit rester individuelle ; toute suspicion de "recopiage" entre au moins deux rendus entrainera une décision (modification de la note) dans la note finale des étudiants concernés.

Un rapport de TP se doit de relater la méthode utilisée, les difficultés rencontrées, et reporter le cas échéant les éléments clés du cours illustrés par les résultats obtenus. Les figures quant à elles doivent être correctement introduites et doivent comporter une légende. À la lecture de votre rapport, le lecteur doit comprendre facilement :

- 1. le problème auquel on s'intéresse ;
- 2. la méthode utilisée pour le résoudre ;
- 3. le type de résultats obtenus (graphiques, résultats numériques) et leur interprétation (éventuellement) ;
- 4. la confiance que vous avez en vos résultats.

### **1 Travailler avec des images sous Scilab**

<span id="page-0-0"></span>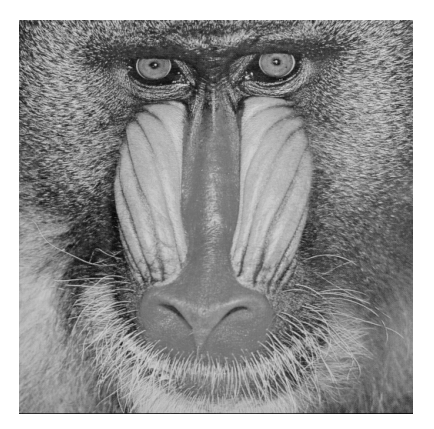

 $FIGURE 1 - Mandrill$ 

Pour ce TP nous mettons à dispositions différentes images sur le moodle de l'UV. On peut associer à une image en noir et blanc constituée de  $N \times M$  pixels une matrice, notée *U*, de taille *N* × *M* où les coefficients de la matrice sont des entiers compris entre 0 (noir) et 255 (blanc). Sur l'exemple la Figure [1,](#page-0-0) l'image est constituée de  $512 \times 512$  pixels. On peut donc associer à cette image une matrice de taille 512  $\times$ 512.

Afin de faire du traitement d'image sous Scilab,

**A** installer comme suit l'application *Image Processing and Computer Vision Toolbox* :

- (a) dans la console Scilab, cliquer sur les onglets : **Applications** puis **Gestionnaire de Modules - ATOMS** ;
- (b) après avoir ouvert le gestionnaire de modules, dans le menu de gauche cliquer sur : **Traitement d'images** puis **Image Processing and Computer Vision Toolbox** et enfin **Installer**.
- (c) une fois l'installation effectuée, relancer Scilab ;
- (d) si tout marche bien, le message suivant doit s'afficher lors de l'ouverture de la console Scilab :

Initialisation : Chargement de l'environnement de travail Start IPCV 4.1.2 for Scilab 6.0 etc

**B** enregistrer sur votre ordinateur l'une des images disponibles sur le moodle (celle du mandrill ou une autre) et utiliser les commandes suivantes pour ouvrir et afficher l'image dans Scilab :

```
1 U=double(imread('chemin\mandrill.bmp')); //remplacer le chemin et l'image choisie
```

```
3 imshow(mat2gray(U))
```
2

1. Pour modifier une image, il suffit de modifier la valeur des coefficients de la matrice associée *U*. Dans un premier temps on veut créer un carré noir de 50 × 50 pixels en haut à gauche de l'image que vous avez choisie. Ecrire en Scilab un code permettant d'effectuer cette modification de l'image choisie et afficher l'image ainsi modifiée (on peut de la même manière afficher un carré noir ou blanc en bas à droite de l'image ou en haut à droite de l'image).

# **2 Bruiter une image**

- 2. Dans cette partie, on veut créer différentes versions bruitées de l'image en modifiant la matrice associée *U*. La première modification,  $U_b$  est obtenue en ajoutant à tous les pixels de l'image initiale un bruit gaussien (on parle alors de bruit gaussien additif). La deuxième modification, *U*imp est obtenue en remplaçant aléatoirement les valeurs de certains pixels de l'image initiale par des valeurs aléatoires tirées uniformément sur [0*,* 255] (on parle de bruit impulsionnel).
	- (a) En utilisant la fonction grand de Scilab, écrire une fonction bruitgaus qui renvoie une matrice  $U_b = U + B$ , où *B* est une matrice de taille  $512 \times 512$  composée de nombres aléatoires suivant la loi normale de moyenne nulle et d'écart type *s* donné. Afficher l'image *U<sup>b</sup>* pour différentes valeurs de *s*.
	- (b) Ecrire une fonction bruitimp prenant en entrée *U* et renvoyant une matrice *U*imp obtenue en remplaçant *p*% des pixels de *U* par des valeurs aléatoires entre 0 et 255. Pour ce faire compléter le code suivant :

```
1 function Uimp=bruitimp(U,p)
2 \qquad \qquad \text{I=rand}(\ldots); //Uimp = 255*rand(...).*(I <p>100)+(I >p/100).*..;
4 endfunction
```
Afficher l'image *U*imp pour différentes valeurs de *p*.

#### **3 Filtre moyenne et médian**

Dans cette partie, on cherche à débruiter les deux images associées à *U<sup>b</sup>* et à *U*imp pour obtenir une image aussi proche que possible de l'image initiale associée à *U* ; pour ce faire, on va appliquer à *U<sup>b</sup>* et à *U*imp un masque (ou filtre) en suivant la procédure décrite ci-dessous :

- (a) " $U_b$  **avec filtre moyenne"** on remplace la valeur du pixel  $U_b(i, j)$  par la valeur moyenne des pixels dans un voisinage centré en  $(i, j)$  et de taille  $(2f + 1, 2f + 1)$  (avec  $f \ge 1$  un entier donné).
- (b) "*U***imp avec filtre médiane"** on remplace la valeur du pixel *U*imp(*i, j*) par la valeur médiane des pixels dans un voisinage centré en  $(i, j)$  et de taille  $(2f + 1, 2f + 1)$  (avec  $f \ge 1$  un entier donné).
- 3. Les procédures décrites ci-dessus ne sont pas applicables sur les pixels en bordure de l'image ; afin d'y remédier, on propose d'inclure l'image initiale au centre d'une nouvelle image de taille  $(N+2f) \times (M+2f)$ où les bords de cette nouvelle image sont noirs (grossièrement on prolonge l'image initiale par 0 sur les bords de l'image). Compléter le code suivant afin d'effectuer cette opération de prolongement :
- $1 \quad f = \ldots;$
- $2 \quad [N,M] = size(U);$
- 3 Ubig= $zeros(N+...,M+...);$
- <sup>4</sup> Ubig(...:...,...:...)=U;

Afficher Ubig pour  $f = 10$ , 80 et 160.

- 4. Application des filtres.
	- (a) "*U<sup>b</sup>* **avec filtre moyenne"**
		- (i) En utilisant la question 3 et à l'aide de la fonction mean de Scilab, écrire une fonction moyenne (avec pour arguments *U* et *f*), qui remplace chaque valeur de pixel *U*(*i, j*) par la valeur moyenne des pixels dans un voisinage centré en  $(i, j)$  et de taille  $(2f + 1, 2f + 1)$ .
		- (ii) En notant *U<sup>b</sup>* la matrice associée à l'image bruitée obtenue en ajoutant un bruit gaussien additif d'écart-type *s* = 30 à *U*, utiliser votre fonction moyenne pour différentes valeurs de *f* afin de débruiter *Ub*. Afficher le résultat et comparer le à l'image originale associée à U (on pourra utiliser la fonction subplot pour comparer *U*, *U<sup>b</sup>* et l'image obtenue via le filtre moyenne).
	- (b) "*U***imp avec filtre médiane**"
		- (i) En utilisant la question 3 et à l'aide la fonction median de Scilab, écrire une fonction mediane (avec pour arguments U et f) qui remplace chaque valeur  $U(i, j)$  par la valeur médiane dans un voisinage centré en  $(i, j)$  et de taille  $(2f + 1, 2f + 1)$ .
		- (ii) En notant *U*imp la matrice associée à l'image bruitée obtenue à partir de la fonction bruitimp pour *p* = 30, utiliser votre fonction mediane pour différentes valeurs de *f* afin de débruiter cette image et afficher le résultat (on pourra utiliser la fonction subplot pour comparer *U*, *U*imp et l'image obtenue via le filtre médian).

## **4 Détecter les contours d'une image**

Les contours d'une image sont des zones où les niveaux de gris varient rapidement. Ces zones correspondent généralement aux bords des objets, on se propose dans cette partie de les détecter. Pour ce faire on va utiliser la norme du gradient discret de l'image. En chaque pixel (*i, j*) de l'image *U* on veut calculer la norme du gradient discret :

$$
\nabla_h U(i,j) = \frac{\sqrt{(U(i+1,j) - U(i-1,j))^2 + (U(i,j+1) - U(i,j-1))^2}}{2}, \quad \forall 1 \le i \le N, \ 1 \le j \le M.
$$

Ici un problème se pose de nouveau au niveau des bords de l'image. Comme dans la partie précédente on va supposer que l'image initiale est prolongée par 0.

5. Écrire une fonction contour (avec en argument une image *U* de taille *N* × *M*) qui calcule à partir de U l'image de la norme de son gradient. Afficher le résultat.